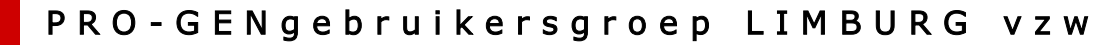

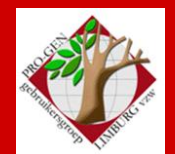

**23 maart 2017**

i

**Jaargang 2, nr. 2/5**

# Nieuwsbrief

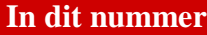

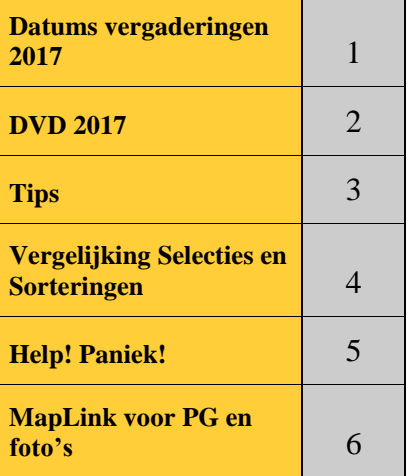

**Vorige vergadering 27 januari 2017 nieuwjaarsreceptie 63 aanwezigen**

**Volgende samenkomst Donderdag 11 (!) mei 2017 wegens O.H. Hemelvaart om 19u30 [STADHUIS Genk](http://www.pro-gen.be/reisweg.htm) Stadsplein 1 3600 Genk**

## **1 Datums vergaderingen 2017 en locatie**

Vrijdag (!) 27 januari 2017 = Nieuwjaarsreceptie = 1 dag later Donderdag 23 maart 2017 = DVD2017 Donderdag 11 mei 2017 = 2 weken vroeger wegens O.H. Hemelvaart Donderdag 28 september 2017 Donderdag 23 november 2017

Telkens van 19u30 tot 22u00.

#### **STADHUIS van GENK, ZAAL 4.**

Vlakbij is er ruime parking.

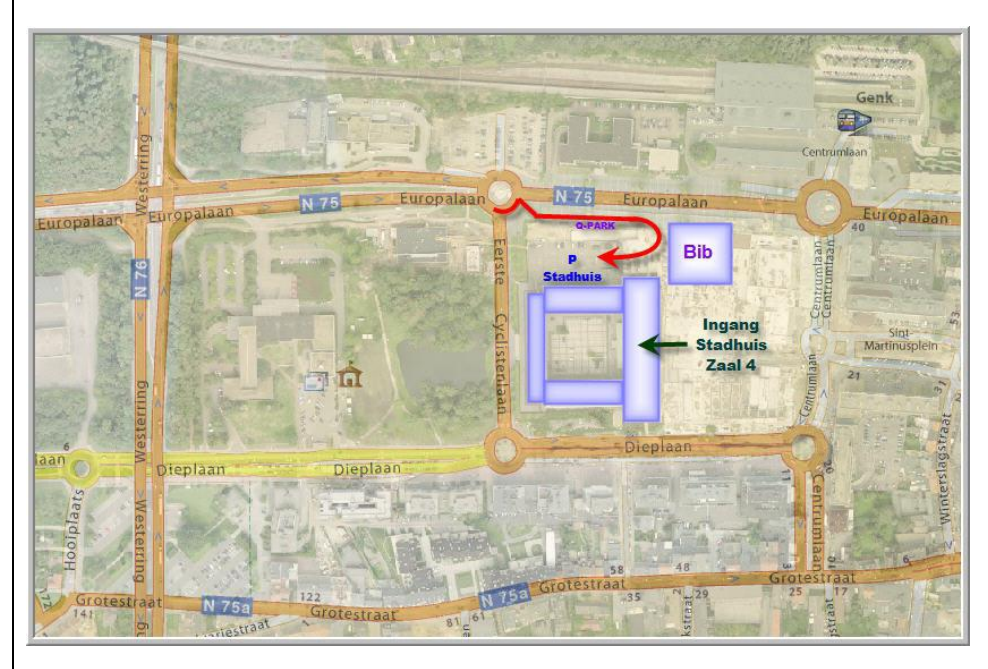

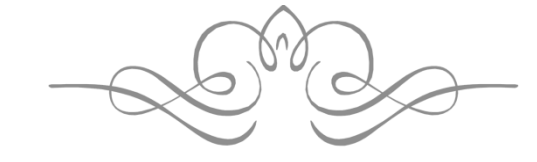

**Sinds 27 maart 2017 bestaat de PRO-GENgebruikersgroep LIMBURG 24 jaar.**

# **2 DVD 2017**

Naar jaarlijkse gewoonte werd op deze vergadering de nieuwe DVD onder de leden verdeeld.

## **Inhoud van de uitgave 2017**

Dvd 2017 heeft een licht gewijzigde lay-out gekregen.

 Parochieregisters en burgerlijke stand 253 geïndexeerde PRO-GENteksten, samen 2.542.966 personen in 880.205 Limburgse gezinsreconstructies

+ 3 losse niet-geïndexeerde PDF-teksten.

In het totaal kwamen er in deze rubriek 259.000 personen bij. Onze provincie telt nog 3 blinde vlekken. Mij werd intussen ten stelligste beloofd dat bij onze aanstaande 20<sup>ste</sup> dvd ook deze gemeenten opgevuld zullen zijn.

Er is een sterke tendens om ook gegevens van net over onze provinciegrenzen in te zenden voor onze jaarlijkse dvd. Begrijpelijk, genealogie stopt niet aan een provinciegrens.

Begraafplaatsen

24 Limburgse begraafplaatsen in PRO-GENtekst, samen 14.368 zerken.

+ meer dan 35 Limburgse gemeentelijke begraafplaatsen in webvorm.

+ meer dan 30 NL-Limburgse gemeentelijke begraafplaatsen in webvorm.

• Bidprentjes

84 verzamelingen, samen 1.652.072 bidprentjes en doodsbrieven. In het totaal kwamen in deze rubriek 56.000 nieuwe bidprentjes bij.

- Volkstellingen Alle Limburgse volkstellingen, of in eigen tabelvorm of in webvorm.
- Achternamen uit Limburgse klappers op de parochieregisters Meer dan 150.000 achternamen, inclusief hun gemeente van herkomst.
- Limburgse geslachten 145 PRO-GENteksten.
- Limburgse kwartierstaten 386 PRO-GENteksten.
- Varia 1 lijst Schepenen Tongeren 1205-1796 27 indexen op oude bevolkingsregisters.
- PRO-GEN

1 cursus "PRO-GEN voor beginners". 44 handige toepassingen voor PRO-GEN. Alle handleidingen kregen een nieuwe lay-out.

# **3 Tips voor een technisch verzorgd bestand**

Een paar punten verdienen regelmatig eens wat extra aandacht:

# *3.1 De voornamen*

Uit de inzendingen voor onze jaarlijkse dvd blijkt dat de achternamen goed en verzorgd worden ingetikt. Bij de voornamen duiken regelmatig onorthodoxe dingen op, zeker bij ontstentenis van die voornaam. Men maakt er dan allerlei creatieve dingen van zoals:

-?????????????? -[niets] -…………

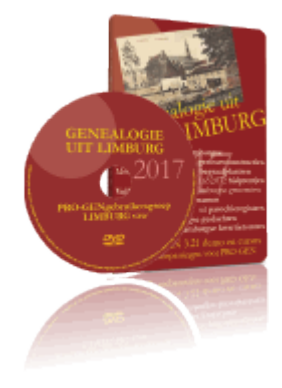

-,,,,,,,,,, -xxxx

-Voornamen die beginnen met een **spatie** is ook een fout die regelmatig gemaakt wordt.

#### **Hoe deze "fouten" opsporen?**

Eenvoudig: sorteer je bestand eens op Voornaam, kijk vervolgens bovenaan en onderaan die gesorteerde lijst, daar staan de afwijkende gevallen.

#### **Hoe de fouten verbeteren?**

Meestal zijn ze snel handmatig te verbeteren. Wanneer je een naam niet kent dan is N.N. (nomen nescio) de standaard.

Indien je een groot aantal voornamen moet omvormen tot of opvullen met N.N. dan kan je gebruik maken van CHAF (het programmaatje vind je op onze jaarlijkse dvd).

Selecteer eerst de gevallen ….. Uitvoer gegevens personen ….. Enter …. Stel het menu in:

Soort uitvoer : Tekstuitvoer & diversen

Uitvoerdefinitie : Wijzig een veld in alle geselecteerde personen

Invoer akkoord …… Naar beeldscherm ….. Kies Voornaam in de lijst ….. schrijf in ChaF optie menu A beneden de letter 'K' van konstante…. Invoer akkoord ….. Vul vervolgens het onderstaande menu dat volgt (B) in

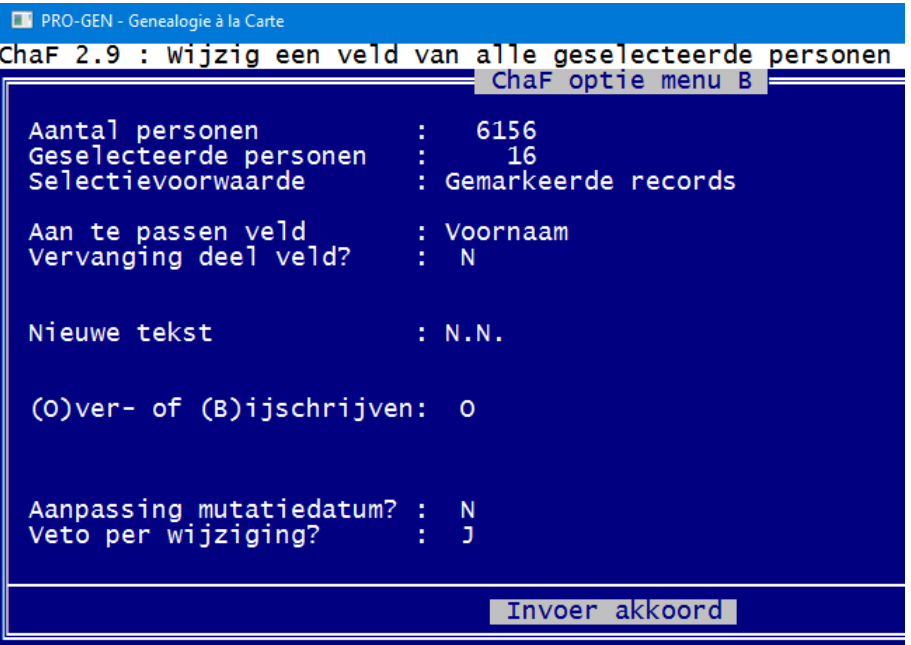

## **3.2** *Mannen zonder vrouw*

is een ander punt dat regelmatig aandacht verdient. Het komt relatief veel voor.

Deze gevallen kan je vinden door te sorteren 'op naam van de vrouw'. De afwijkende gevallen staan samen beneden in de lijst.

Om een of andere reden is die vrouw nooit ingetikt geweest of is die vrouw 'achtergebleven' bij een PRO-GEN export. Je zal het gezin dus handmatig moeten aanvullen.

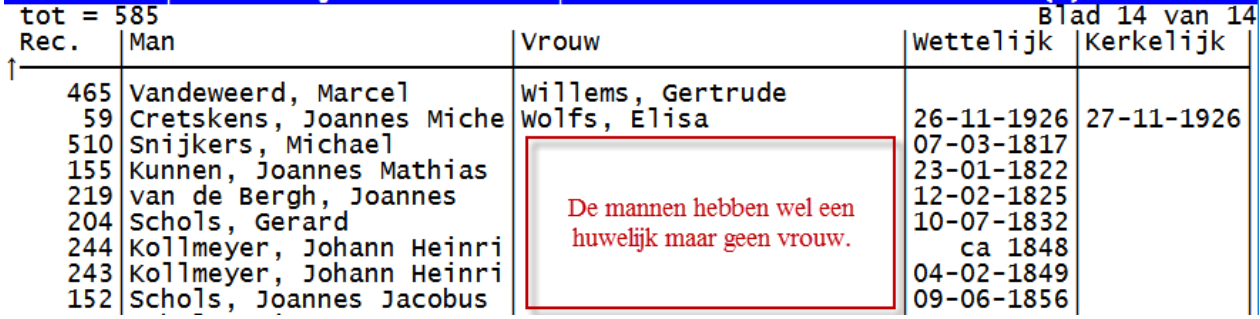

#### *3.3 Vrouwen zonder man*

vind je door 'Sorteer op naam van de man'. Ook die gevallen vind je beneden in de lijst.

Hier moet je wat meer aandacht aan schenken.

Wanneer vrouwen een huwelijk hebben zoals de gevallen 516, 167, 212, 213 en 241, dan moeten ze zeker ook een man hebben. Je zal het gezin ook hier handmatig moeten aanvullen.

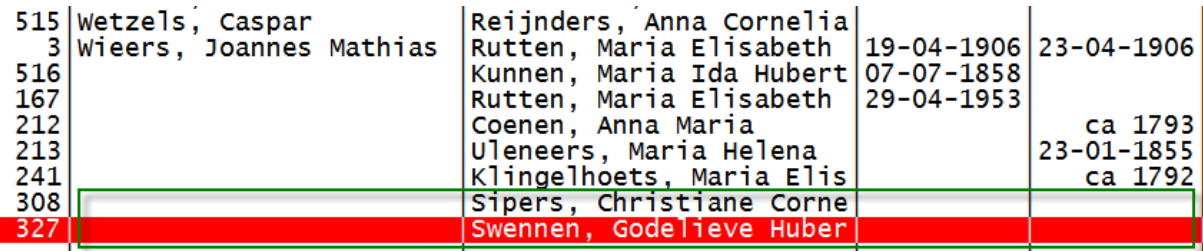

De twee laatste gevallen hebben wel een 'leeg' huwelijk maar zij hebben bij nader toezien geen man 'nodig'. Het zijn 2 ongehuwde moeders met elk natuurlijke kinderen.

Dikwijls is een GEDCOM uit het verleden de boosdoener. Gedcom maakt **altijd** een huwelijk aan bij ongehuwde moeders! Gedcom kent geen andere methode.

Zulke nutteloze huwelijken zoals de nrs. 308 en 327 kan je in PRO-GEN gewoon deleten (DEL)

Dus, bij 'vrouwen zonder man': bekijk geval per geval en pas je handelwijze daarop aan.

#### **4 Vergelijking Selecties en Sorteringen**

PRO-GEN is niet steeds consequent met zichzelf. Zo vind je standaard de selectie 'Overlijden datum is niet ingevuld' maar voor de rubrieken Geboorte, Doop, Wettelijk en Kerkelijk huwelijk bestaat deze selectie niet. Ook wanneer je de mogelijkheden bij Personen vergelijkt met die bij Relaties zie je discrepantie. Ik heb de ontbrekende dingen eens op een rijtje gezet.

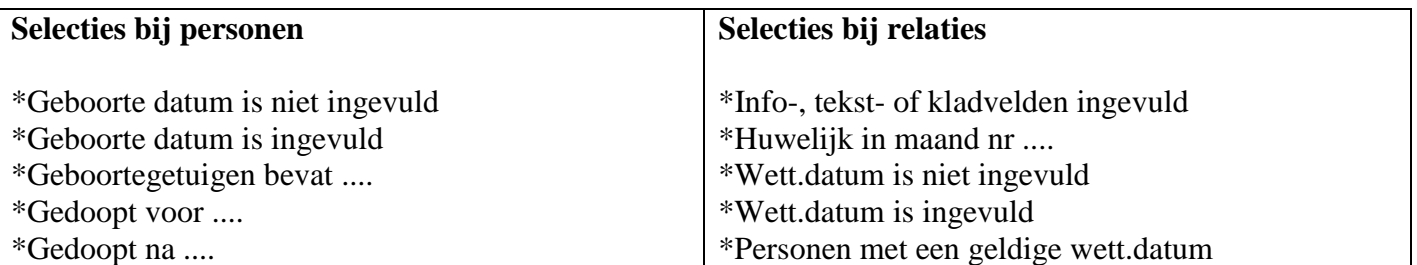

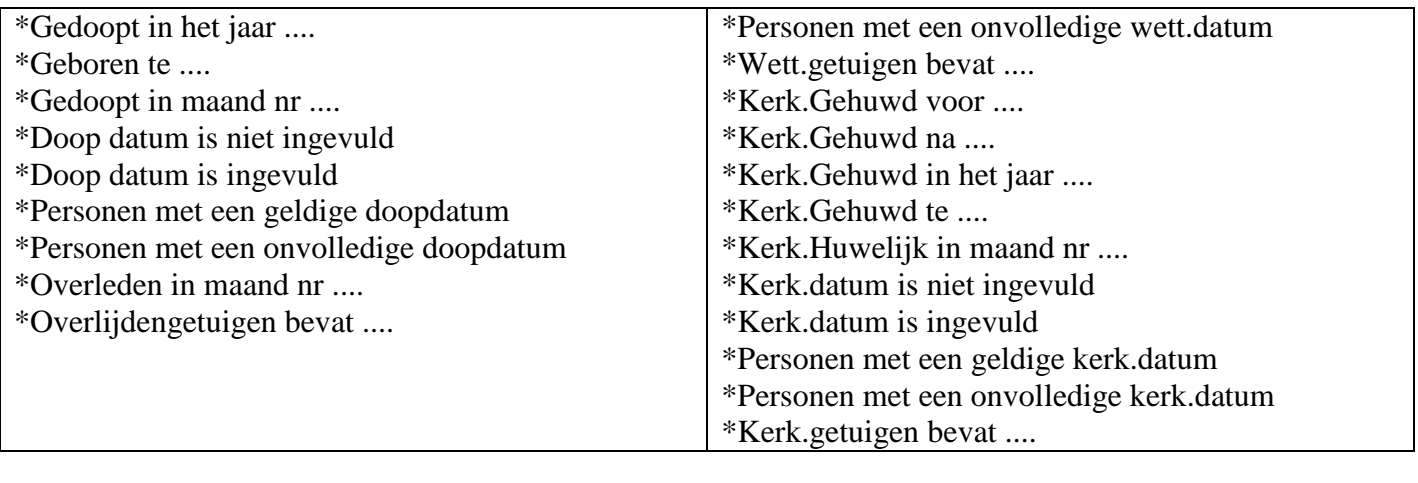

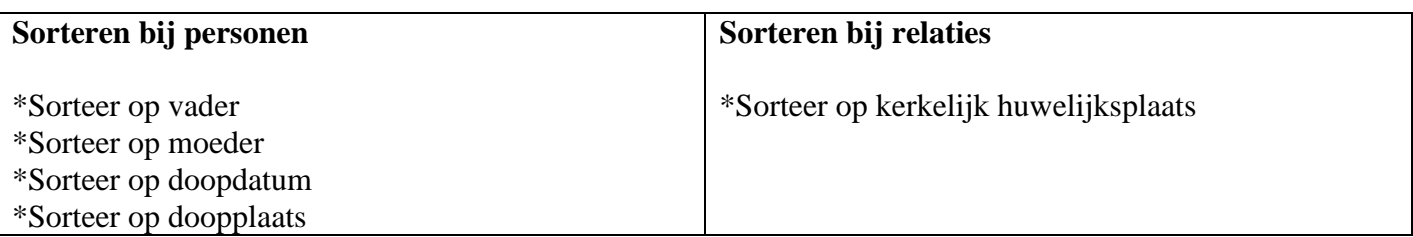

Hou er rekening mee dat sommige dingen opgevangen worden door het systeem van 'veldvervanging' dat PG hanteert.

# **5 Help! Paniek!**

## *5.1 Alles kwijt*

De laatste tijd krijg ik nogal behoorlijk wat paniektelefoontjes. Steeds met dezelfde kreet: "*Ik ben ALLES kwijt (en ik heb bij mijn weten niets fout gedaan)*".

Uit het gesprek blijkt meestal dat men met PG 2x (of zelfs meer) open gewerkt heeft. Bij het sluiten van een van de vensters heeft men PG een back-up laten maken. Wanneer men 's anderendaags zijn PG opnieuw start, 'lijkt' het dat men alles kwijt is, het hele bestand!

In alle gevallen is op mysterieuze wijze het kleine bestandje C:\PG30\NL\DATA\**NAAMBESTAND.DEF** (1 kB) verdwenen.

Dit bestandje bevat slechts 2 lijntjes code:

 $\sqrt{0}$ PG30-2.DEF

Om dit euvel automatisch te herstellen vraagt PG in zo'n geval met welke def je werkt, maar in paniek wijst men dikwijls de verkeerde def aan wat de situatie nog erger maakt.

In de aanstaande PG3.23 is dit euvel opgelost. Intussen kan je altijd telefoneren naar je voorzitter 012-210.510 die je dan verder kan helpen via TeamViewer. Zorg dat je dat programmaatje steeds bij de hand hebt.

## *5.2 Personen kwijt*

Een ander verschijnsel waar men geen raad mee weet: bepaalde personen staan vermeld in de Relatielijst maar zijn **niet te vinden** in de lijst Personen.

Oplossing: druk CONTROL+INSERT ……. Sorteer opnieuw ……. En alles is opgelost.

#### **6 MapLink voor PG en foto's, scans, …**

Over dit onderwerp is al veel geschreven. Het komt erop neer dat je in PG met wat kunst- en vliegwerk foto's kunt koppelen aan een bepaalde PG-persoon, maar daar houdt het verhaal dan ook op. Die foto's worden door PG nooit automatisch opgehaald en geïntegreerd in zijn tekstuitvoeren. Dé achilleshiel van PG. Een programma als GensDataPro kan dat wel.

Ben Bal (NL) bedacht een directorystructuur om met één link alle scans, foto's, documenten, enz. te bereiken vanuit PG. Uw voorzitter schreef een VTX'je om dat systeem te automatiseren. Dit programmaatje staat op onze DVD2017 onder Extra Software en heet MapLink.

Je kan kiezen tussen 2 systemen -of gebaseerd op het recordnummer -of op de naam van de persoon

Selecteer de personen waarbij je een map wil maken …… Uitvoer gegevens personen …… stel het menu in op

Soort uitvoer : Tekstuitvoer & diversen Uitvoerdefinitie : (B.Bal en I.Gilisen) Maak map op drive en schrijf adres in Klad

Invoer akkoord ….. naar beeldscherm via fileviewer …… invullen en kiezen in menu

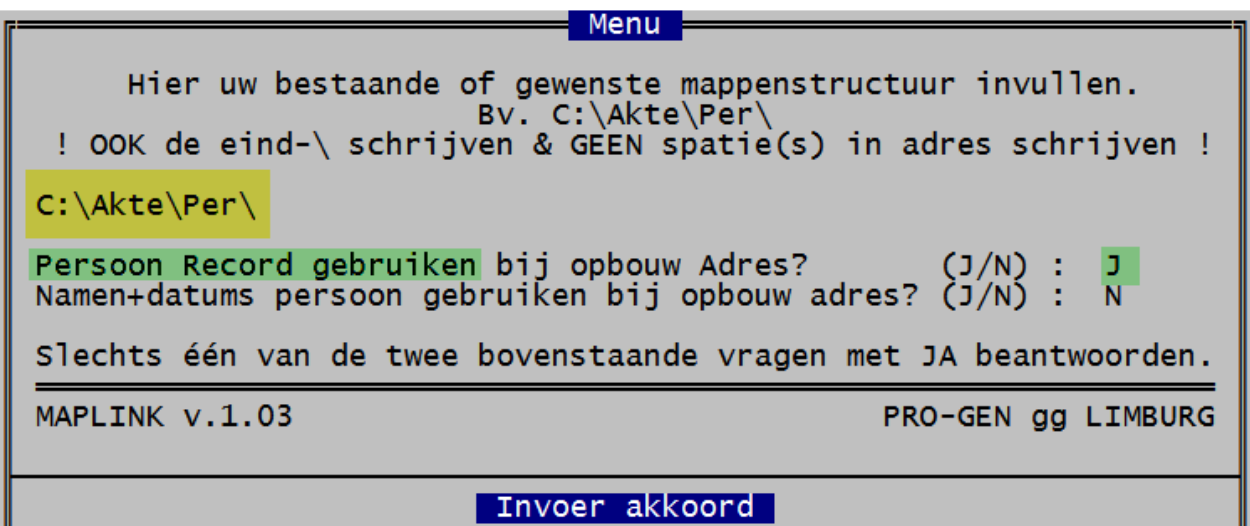

…… Invoer akkoord …… veiligheidshalve moet u voor elke opdracht/persoon je fiat geven.

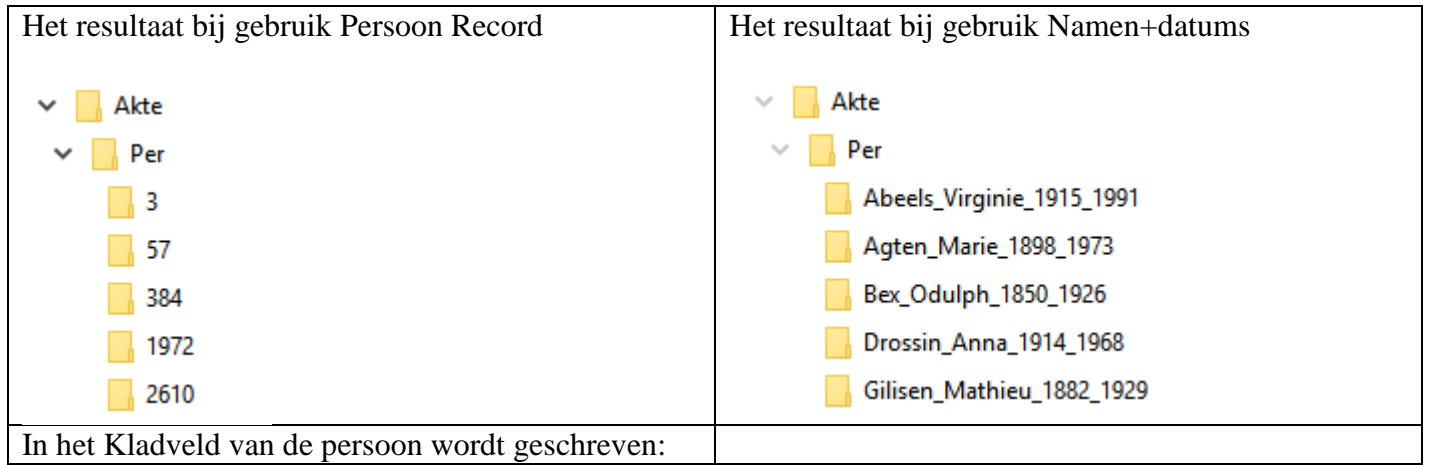

#### **;C:\Akte\Per\3 ;C:\Akte\Per\Abeels\_Virginie\_1915\_1991**

Door vanuit de persoon vanuit allerlei situaties -lijst, -relatieschema, -invulfiche via Wijzigen, -invulfiche via Bekijken

ALT-F1 te drukken, gevolgd door 'Toon gekoppeld bestand via Windows'

gaat de map in Verkenner open en zijn ALLE files, scans, foto's, documenten van die persoon meteen bereikbaar.

Ivo

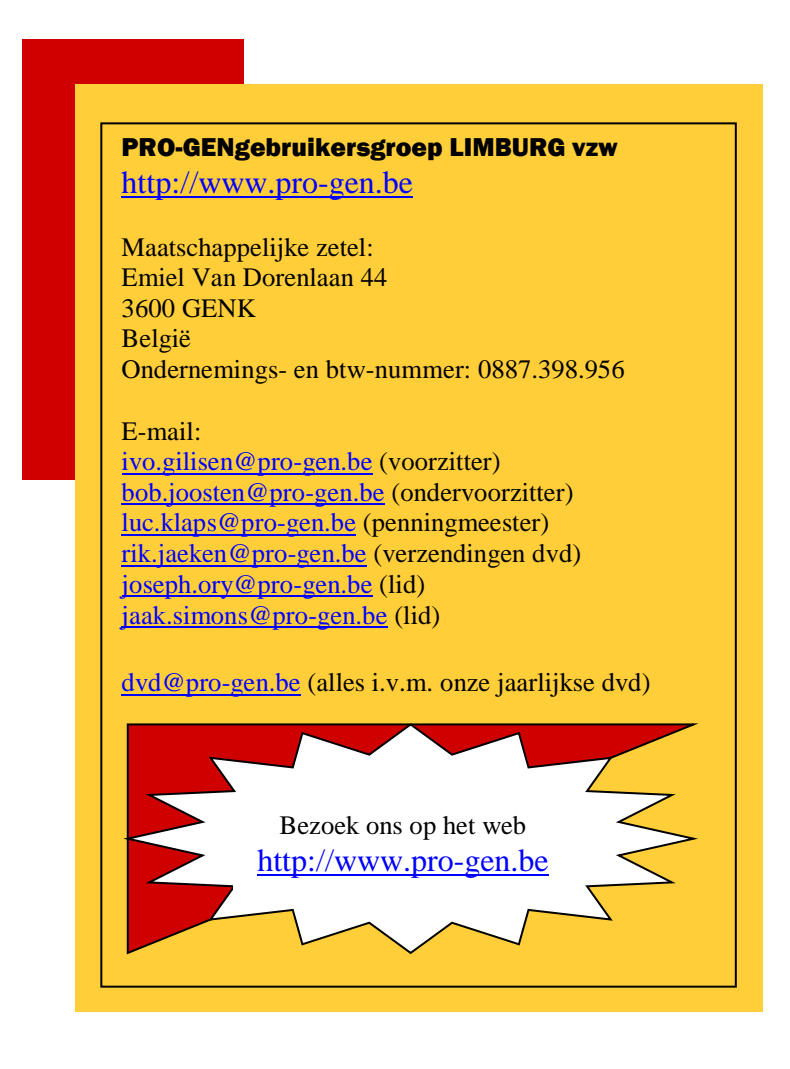